# **MP3-CD Soundmachine** *AZ1836*

### **PHILIPS CONSUMER ELECTRONICS COMPANY Marietta, GA 30006-0026, U.S.A**.

**Meet Philips at the Internet http://www.philips.com**

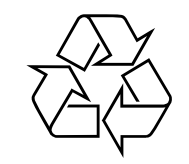

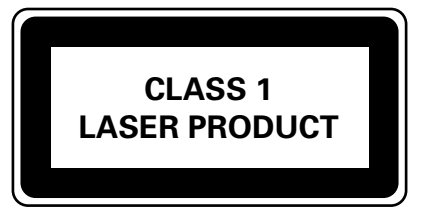

AZ1836

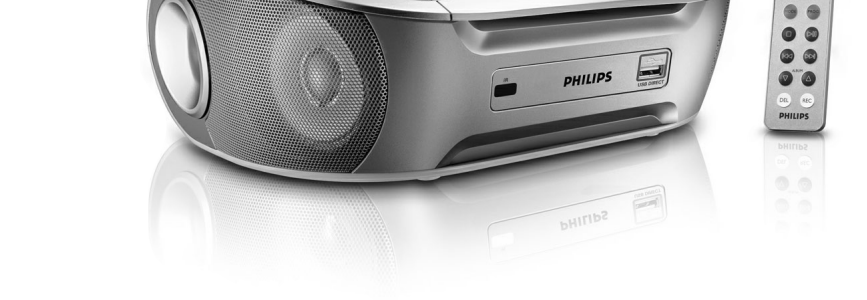

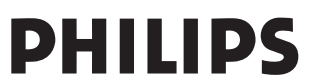

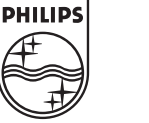

Printed in China JH-0608

*Thank you for choosing Philips.* **Need help fast?** 

> *Read your Quick Use Guide and/or Owner's Manual first for quick tips that make using your Philips product more enjoyable.*

*If you have read your instructions and still need assistance, you may access our online help at* 

*www.philips.com/support or call 1-888-PHILIPS (744-5477) while with your product. (and Model / Serial number)*

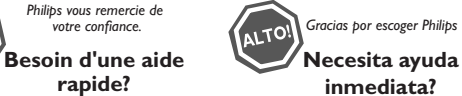

*notre aide en ligne à l'adresse www.philips.com/support ou formez le 1-800-661-6162 (Francophone) 1-888-PHILIPS (744-5477) (English speaking) Veillez à avoir votre produit à portée de main. (et model / serial nombre)*

*Les Guide d'utilisation rapide et Manuel de l'utilisateur regorgent d'astuces destinées à simplifier l'utilisation de votre produit Philips. Toutefois, si vous ne parvenez pas à résoudre votre probléme, vous pouvez accéder à Lea primero la Guía de uso rápido o el Manual del usuario, en donde encontrará consejos que le ayudarán a disfrutar plenamente de su producto Philips. Si después de leerlo aún necesita ayuda, consulte nuestro servicio de* 

> *www.philips.com/support o llame al teléfono 1-888-PHILIPS (744-5477) y tenga a mano el producto. (y número de model / serial)*

*asistencia en línea en* 

**inmediata?** 

# **Retournez rapidement votre carte d'enregistrement de garantie pour profiter pleinement de votre achat.**

*L'enregistrement de votre modèle auprès de PHILIPS confirme votre éligibilité à tous les bénéfices mentionnés ci-dessous. N'oubliez donc pas de remplir votre carte d'enregistrement de garantie et de nous la retourner le plus tôt possible afin d'assurer :*

# **\*Preuve d'achat \*Avis sur la sécurité des produits**

#### Retournez la carte

d'enregistrement ci-incluse afin de garantir que la date d'achat de votre produit sera classée dans nos dossiers et éviter ainsi le besoin de remplir d'autres formulaires afin d'obtenir votre service de garantie.

En enregistrant votre produit, vous serez avisé - directement par le fabriquant - de toutes .<br>défectuosités compromettant la sécurité ou de tout retrait du produit du marché.

# *Sachez reconnaître ces symboles de* **sécurité**

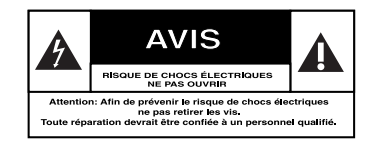

Ce symbole « d'éclair » <sup>s</sup>'applique aux matériaux non isolés présents dans votre appareil et pouvant causer un choc électrique. Pour assurer la sécurité des membres de votre famille, veuillez ne

Les « points d'exclamation » ont pour but d'attirer votre attention sur des caractéristiques à propos desquelles vous devez lire soigneusement la documentation accompagnant l'appareil afin d'éviter tout problème d'exploitation ou d'entretien.

pas enlever le couvercle de votre produit.

# **À l'usage du client** Entrez ci-dessous le numéro de série qui se trouve à la base du boîtier du dispositif. Conservez ces informations pour référence ultérieure.

**\*Bénéfices additionnels de l'enregistrement du produit** L'enregistrement de votre produit garantit que vous bénéficierez de tous les privilèges auxquels vous avez droit y compris des offres-rabais spéciales.

No. de série : \_

No. de modèle :

**AVERTISSEMENT :** Afin de réduire les risques d'incendie ou de choc électrique, ne pas exposer cet appareil à la pluie ou à l'humidité et les objets remplis de liquide, comme les vases, ne doivent pas être placés sur le dessus de l'appareil.

**ATTENTION : Pour éviter les chocs** électriques, introduire la lame la plus large de la fiche dans la borne correspondante de la prise et pousser à fond.

# **CONSIGNES DE SÉCURITÉ IMPORTANTES**

- 1. Lisez ces instructions.
- $2.$ **Conservez ces instructions.**
- **Respectez les avertissements.**  $3.$
- $\overline{4}$ . Suivez toutes les instructions.
- 5. N'utilisez pas cet appareil à proximité d'une source d'eau.
- 6. Nettoyez l'appareil uniquement avec un chiffon sec.
- 7. N'obstruez aucun orifice de ventilation. Installez l'appareil selon les instructions du fabricant.
- 8. N'installez pas l'appareil près d'une source de chaleur comme par exemple des radiateurs, bouches de chaleur, cuisinières, ou autres appareils (même des amplificateurs) dégageant de la chaleur.
- 9. Ne détruisez pas la sécurité incorporée dans la prise de terre ou prise polarisée fournie. Une prise polarisée est dotée de

polarisée C.A.

dont une plus large que l'autre. Une prise de terre est dotée de deux fiches semblables et d'une troisième, plus large, qui assure la mise à la terre pour votre sécurité. Si la prise fournie ne convient pas à la prise murale dont vous disposez, consultez un électricien pour remplacer et adapter votre prise murale.

- 10. Protégez le cordon d'alimentation pour éviter de marcher dessus ou de le pincer particulièrement aux endroits des prises, mâles et femelles, et au point de raccordement sur l'appareil lui-même.
- 11. Utilisez uniquement des accessoires ou options recommandés par le fabricant.
- $12.$

deux lames

sur roulettes, un support, un pied, une étagère ou une table de type recommandé par le fabricant. Si vous utilisez un meuble sur roulettes, veillez à le déplacer avec précaution afin d'éviter tout accident corporel si l'équipement se renversait.

Utilisez uniquement un meuble

- 13. Débranchez l'appareil pendant les orages ou s'il doit rester inutilisé pendant une période de temps prolongée.
- 14. Pour toute réparation, faites appel à un personnel qualifié. Une réparation sera nécessaire si l'appareil a subi des dommages tels que détérioration du cordon d'alimentation ou de la prise, liquide renversé sur l'appareil, ou encore si un objet est tombé dessus, si l'appareil a été exposé à la pluie ou à l'humidité, s'il ne fonctionne pas correctement ou s'il a fait une chute.
- 15. PRÉCAUTION d'emploi des piles Afin d'éviter toute fuite des piles qui risquerait de causer des blessures corporelles, des dommages matériels, ou d'endommager l'appareil Installez **toutes** les piles correctement. + et - tels

qu'indiqués sur l'appareil. Ne mélangez pas les piles (pas de piles neuves avec des usagées ou de piles au carbone avec des alcalines. etc.).

Enlevez les piles lorsque l'appareil reste inutilisé pendant une longue période.

- 16. L'appareil ne doit pas être exposé à des égouttements ou des éclaboussures.
- 17. Ne posez aucun élément pouvant être source de danger sur l'appareil (ex. des objets contenant du liquide, des bougies allumées).
- 18. Ce produit peut contenir du plomb et du mercure. La mise au rebus de ces matériaux peut être contrôlé afin de respecter des considérations environnementales. Pour obtenir de l'information sur la mise au rebus ou le recyclage, contacter vos autorités locales ou les Electronic Industries www.eiae.org.

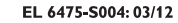

Symbole d' un appareil de classe II  $|\Box|$ Ce symbole indique que l'appareil est équipé d'un système à double isolation.

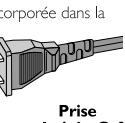

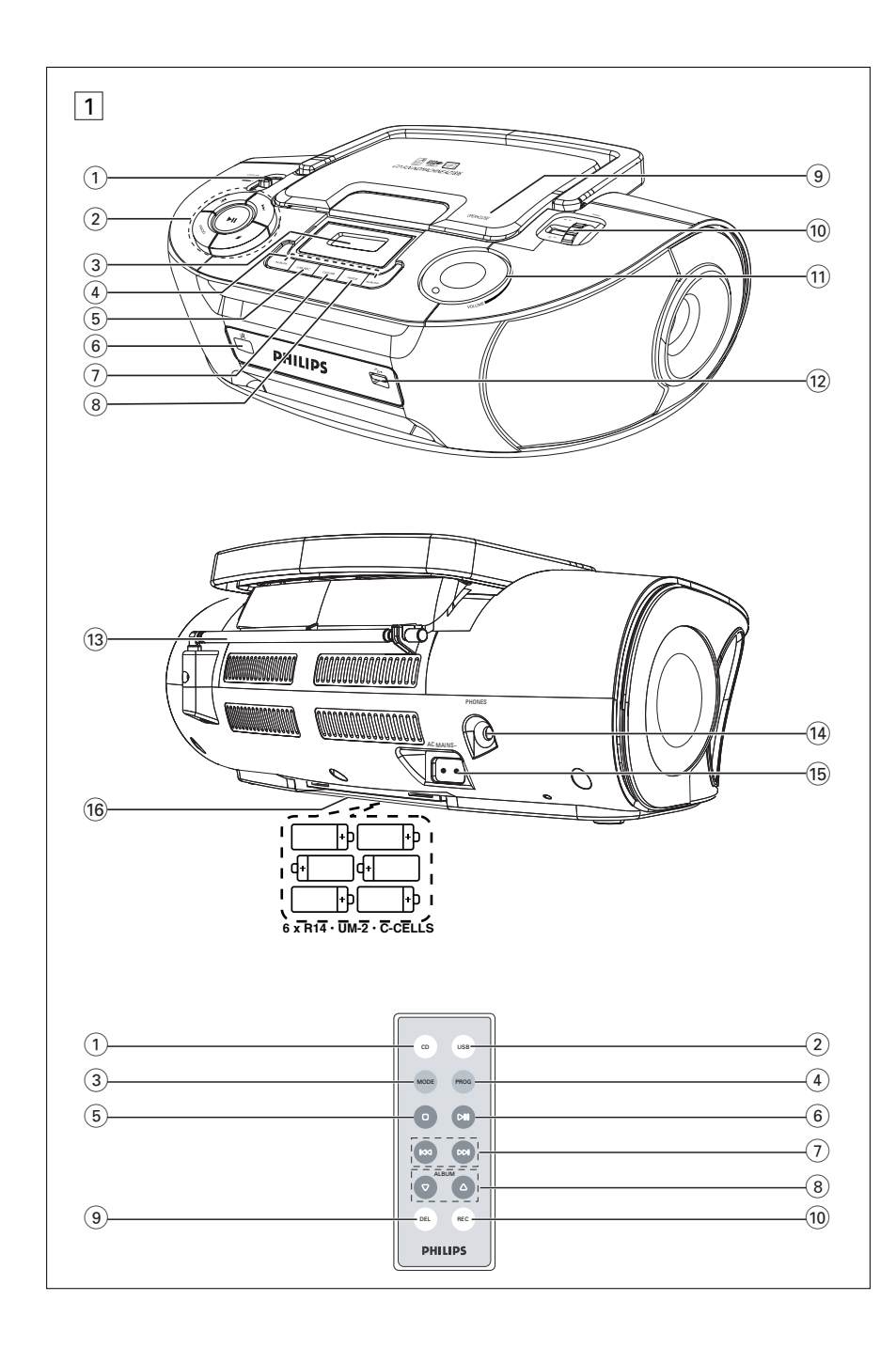

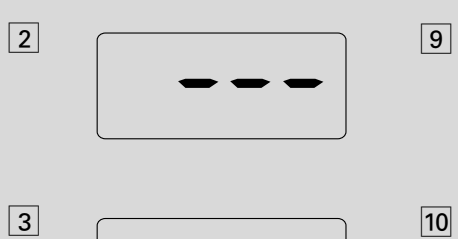

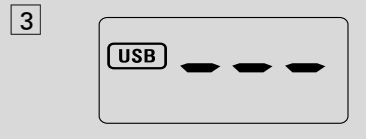

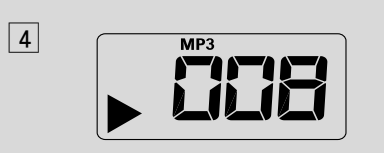

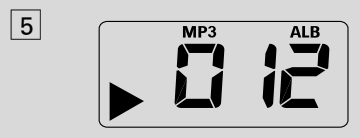

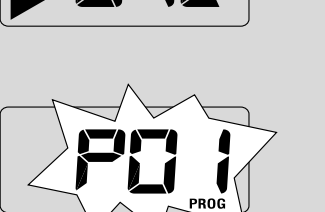

REP ALL PROG

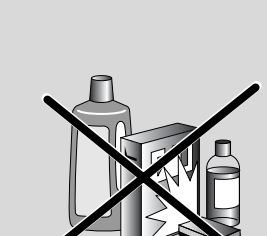

 $\sqrt{REC}$ 

**USB** 

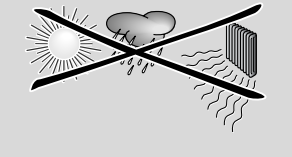

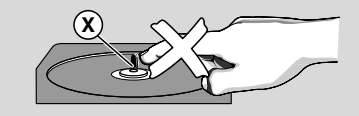

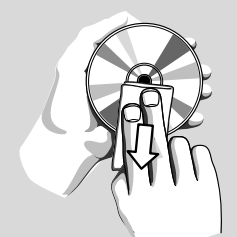

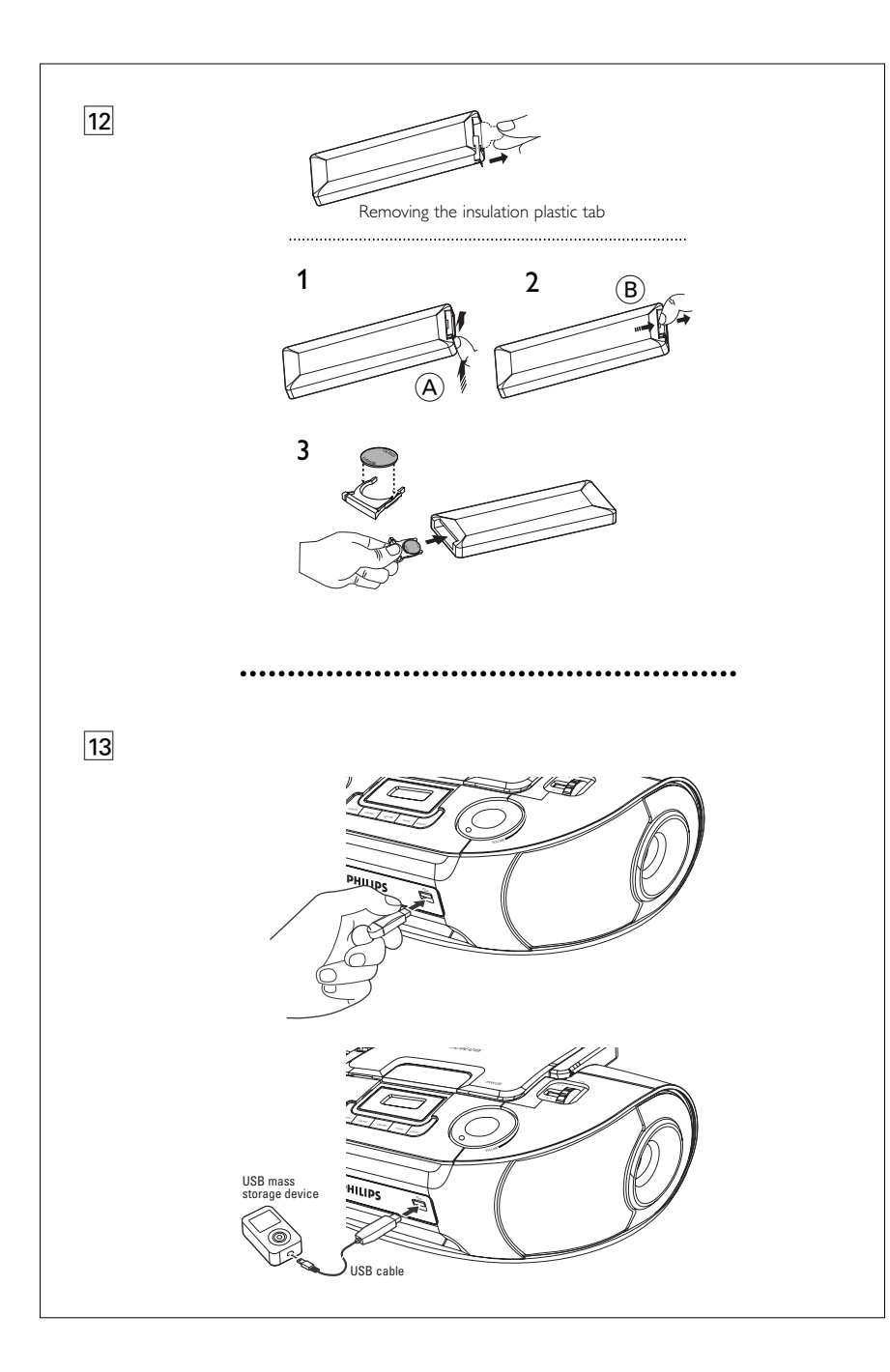

# **Canada**

# **English:**

This digital apparatus does not exceed the Class B limits for radio noise emissions from digital apparatus as set out in the Radio Interference Regulations of the Canadian Department of Communications.

# **Français :**

Cet appareil numérique n'émet pas de bruits radioélectriques dépassant les limites applicables aux appareils numériques de Classe B prescrites dans le Règlement sur le Brouillage Radioélectrique édicté par le Ministère des Communications du Canada.

# *Français* **Commandes / Alimentation Alimentation**

## **Accessoires fournis**

- Cordon secteur
- télécommande

### **Panneaux superieur et avant (Voir**  1**)**

- 1 **Sélecteur de source: CD/USB, FM,AM OFF**
	- sélectionne la source de son CD/CD-MP3 (ou Modèle USB), ou la radio – mise hors service
- $(2)$   $\blacktriangleright$ II démarrage ou interruption de lecture CD/USB

#### ∞ §

- *Pour la lecture disque/ USB:*
- permet de passer au début de la plage actuelle ou de la piste précédente ou suivante;
- permet d'effectuer une recherche dans la plage actuelle, vers l'avant ou l'arrière
- $\blacksquare$  arrêt de lecture/USB; – supprime la programmation du CD
- **PROG**  programme les plages et de vérifier la programmation
- 3 **Afficheur** affiche les fonctions disque/Lecture USB
- 4 **ALBUM+/-**  – *MP3-CD/ WMA/ Lecture USB uniquement:* sélection de l'album
- 5 **USB REC**  copie un fichier ou tous les fichiers d'un disque vers un périphérique de stockage USB/lecteur MP3 externe.
- 6 **iR**  capteur de la télécommande à infrarouge
- 7 **CD/USB**  accède au mode disque ou USB
- 8 **MODE**  permet de choisir les différents modes de lecture: par exemple, REPEAT, REPEAT ALL ou SHUFFLE
- 9 **OPEN•CLOSE** soulever pour ouvrir
- 0 **TUNING** réglage des émetteurs radio
- ! **VOLUME** réglage du niveau de volume
- @ **Port USB**  connecte un périphérique de stockage USB externe

# **Face arrière (Voir**  1**)**

- **13) Antenne télescopique** améliore la réception FM
- 14)  $\, \cap$  prise jack 3,5 mm pour casque stéréo. *Conseils utiles: lorsqu'un casque est connecté à l'appareil, le son des haut-parleurs est automatiquement coupé.*
- % **AC~ MAINS** entrée pour cordon d'alimentation
- **16 Compartiment des piles** pour 6 piles, type **R-14** ou **UM2**

# **Télécommande (Voir** 1**)**

- 1 **CD**  accède au mode disque
- 2 **USB**  accède au mode USB
- 3 **MODE**  permet de choisir les différents modes de lecture: par exemple, REPEAT ou SHUFFLE
- 4 **PROG** programme les plages et de vérifier la programmation
- $(5)$   $\blacksquare$  arrêt de lecture/USB;
	- supprime la programmation du CD
- $(6)$   $\blacktriangleright$ II démarrage ou interruption de lecture CD/USB
- $(7)$   $\overline{1}$   $\overline{1}$   $\overline{1}$   $\overline{1}$ *Pour la lecture disque/USB:*
	- permet de passer au début de la plage actuelle ou de la piste précédente ou suivante;
	- permet d'effectuer une recherche dans la plage actuelle, vers l'avant ou l'arrière
- 8 **ALBUM +/-**  *MP3-CD/ WMA/ Lecture USB uniquement:* sélection de l'album
- 9 **DEL**  supprime un fichier ou tous les fichiers enregistrés sur le périphérique USB externe.
- 0 **REC**  copie un fichier ou tous les fichiers d'un disque vers un périphérique de stockage USB/lecteur MP3 externe.

# **Alimentation**

Si possible, utilisez l'alimentation secteur pour garantir la longévité des piles. Assurez-vous toujours d'avoir débranché la fiche de l'appareil et de la prise murale avant d'introduire les piles.

# **Piles**

#### **Set principal** *(voir en* 1*)*.

• Insérez 6 piles (non fournies, de préférence alcalines) de type **R-14** ou **UM2**, en veillant à respecter la polarité.

### **Télécommande** *(voir en* 1*)*

### **Important!**

- **Avant d'utiliser la télécommande, enlevez la languette en plastique d'isolation comme illustré sur le schéma** 12.
- *Si la télécommande ne fonctionne pas correctement ou si la distance de fonctionnement est réduite, remplacez la pile avec une pile neuve (CR2025).*
- **1** Appuyez et maintenez le loquet (A) dans la direction indiquée sur le schéma 12.
- **2** En même temps, tirez le plateau de la pile (B) pour le sortir.
- **3** Placez une pile neuve et insérez complètement le plateau de la pile dans sa position initiale.
- L'emploi incorrect des piles peut causer des fuites électrolytiques et ce faisant, contaminer le compartiment ou causer l'éclatement des dites piles. Pour ce faire, procédez comme suit:
- **•** Ne jamais utiliser des types de piles différents: par exemple alcalines et des «zinc carbone». Utilisez uniquement des piles dumême type pour l'appareil.
- **•** Lorsque vous insérez des nouvelles piles, <sup>n</sup>'utilisez jamais des anciennes piles avec des nouvelles.
- **•** Enlevez les piles si l'appareil n'est pas utilisé pendant une période prolongée.

*Les piles contiennent des substances chimiques, en d'autres termes, il faut s'en débarrasser selon les règles en vigueur.*

#### **Utilisation de l'alimentation** *à* **courant alternatif**

- **1** Contrôlez si la tension secteur **indiquée sur l'etiquette situee à la base de l'appareil** correspond à latension secteur locale. Si ce <sup>n</sup>'est pas le cas, consultez votre revendeur ou le service après-vente.
- **2** Branchez le cordon secteur à la prise **AC~ MAINS** et à la prise secteur murale. Branchez le cordon secteur à une prise murale.
- **3** Pour débrancher l'appareil de l'alimentation électrique, retirez le cordon de la prise murale.

•

- **4** Installez cet appareil a proximite d'une prise secteur facilement accessible.
- Déconnectez toujours le cordon secteur de la prise murale pour protéger votre l'appareil pendant les orages violents. Si vous débranchez le produit du secteur, assurez-vous que la fiche est complétement retirée de la prise murale. Il existe un risque de blessure pour les enfants car, si seul le connecteur est débranché de la prise SECTEUR située à l'arrière de l'unité, il se peut que l'extrémité débranchée du câble soit toujours alimentée.

#### *L'***é***tiquette de type se trouve à la base de l'appareil.*

#### **Arrêt automatique**

- **•** Lorsque le **sélecteur de source** est réglé sur **CD/USB** et que l'appareil est en position PAUSE (ARRET MOMENTANE) pendant 5 minutes, l'appareil se mettra automatiquement en position d'arrêt pour économiser l'énergie d'alimentation.
- Lorsque le **sélecteur de source** est réglé sur **CD/USB** et que l'appareil est en position STOP (D'ARRET) pendant 15 minutes, l'appareil se mettra automatiquement en mode de veille (stand by). Pour l'activer de nouveau, appuyez sur **>II**.

#### *Conseils utiles:*

 Pour éviter la consommation inutile d'énergie, placez toujours **le sélecteur de source** sur **OFF** en cas de non utilisation de l'appareil.

# **Fonctions de base/ Radio/ Lecteur de CD et CD MP3**

# **Fonctions de base**

**Mise en/hors service et choix des fonctions**

- **1** Réglez le bouton **sélecteur de source** sur la source de son désiré: **CD/USB**, **FM** ou **AM**.
- **2** Pour éteindre l'appareil, réglez le bouton **sélecteur de source** sur position **OFF**.

#### **Réglage du volume**

Réglez le son à l'aide des commandes **VOLUME**.

### **Réception radio**

- **1** Placez **le sélecteur de source** sur **FM** ou **AM**.
- **2** Tournez **TUNING** pour syntoniser une station radio.
- **3** Pour éteindre la radio, placez **le sélecteur de source** en position **OFF**.

#### *Conseils utiles:*

#### **Pour améliorer la réception**

- **•** Pour **FM**, sortez l'antenne télescopique. Inclinez et tournez l'antenne. Réduisez sa longueur si le signal est trop fort.
- Pour **AM**, l'équipement est pourvu d'une antenne intégrée, donc l'antenne télescopique est inutile. Pour diriger cette antenne, il faut agir sur l'appareil dans sa totalité.

### **ATTENTION**

**L'utilisation des commandes ou réglages ou le non respect des procédures ci-incluses peuvent se traduire par une exposition dangereuse à l'irradiation.**

# **À Propos de MP3**

LeLa technologie de compression musicale MP3 (MPEG Audio Layer 3) réduit les données digitales d'un CD audio de façon significative tout en gardant une qualité sonore similaire à celle du CD.

- **• Comment se procurer des fichiers de musique:** Vous pouvez soit télécharger à partir d'internet de la musique de diffusion légale sur le disque dur de votre ordinateur, soit les créer vous-même à partir de vos propres CD audio. Pour cela, introduisez un CD audio dans le lecteur de CD-ROM de votre ordinateur et convertissez la musique en utilisant un logiciel d'encodage adéquat. Afin d'obtenir un son de bonne qualité, une vitesse de transfert de 128 kbps est recommandée pour les fichiers de musique MP3.
- **• Comment faire un CD-ROM avec des fichiers MP3:** Utilisez le graveur de CD de votre ordinateur pour enregistrer («graver») les fichiers de musique à partir de votre disque dur sur un CD-ROM.

#### *Conseil astucieux:*

- *– Assurez-vous que les noms de fichier des MP3 se terminent par .mp3. .*
- *Nombre d'albums/dossiers : 500 maximum.*
- *Nombre de plages/titres : 1000 maximum*
- *Le nombre de fichiers de musique qui peut être lu dépend de la longueur des noms de fichiers. Plus de fichiers seront reconnus si les noms des fichiers sont courts.*

### **Lecture d'un disque**

Le lecteur peut reproduire tous les CD audio, y compris les CD-R et les CD-RW, et CD MP3 N'essayez pas de jouer un CD-ROM, un CDi, un VCD, un DVD ou un CD d'ordinateur.

#### **IMPORTANT!**

- **•** Certaines maisons de disques utilisent des technologies de protection des droits d'auteur qui peuvent empêcher la lecture de CD sur cet appareil. Les fichiers
- **•** WMA protégés contre la copie (DRM) ne sont pas pris en charge.

# **Lecteur de CD et CD MP3**

- **1** Sélectionnez la source **CD/USB**.
	- $\rightarrow$  L'affichage indique - (voir  $\boxed{2}$ ), ou - avec USB (voir <mark>3</mark>).
- **2** Appuyez sur **CD/USB** pour accéder au mode CD si USB est affiché.
	- $\rightarrow$  L'affichage indique --- (voir  $\boxed{2}$ ).
- **3** Ouvrez le compartiment à CD.
- **4** Introduisez un disque avec la face imprimée orientée vers le haut et appuyez doucement sur le compartiment à CD pour fermer.
	- ➜ L'afficheur indique le nombre total de plages.
	- → Le balayage d'un CD-MP3 peut prendre plus longtemps que celui d'un CD audio.
- **5** Appuyez sur **>II** pour démarrer la lecture. → Affichage indique: ▶ et le numéro de plage courante.

#### **Pour les CD -MP3/WMA seulement:**

- → Le numéro de plage en cours " XXX " et le numéro de l'album " **ALB** XXX " peuvent être affichés de façon interchangeable.  $(Voir 4 5)$
- **6** Pour mettre en pause la lecture, appuyer sur **>II**.
	- → Affichage: ▶ et le numero de la plage en cours clignotent.
- **7** Appuyer sur **II** encore pour reprendre la lecture.
- **8** Pour arrêter la lecture, appuyer sur **...**

#### *Conseils utiles:*

- La lecture d'un disque s'arrête aussi lorsque:
- $\equiv$ le compartiment à CD est ouverte;
- $\overline{a}$  vous sélectionnez la source de son **FM**, **AM** ou **OFF**;
- le disque est arrivé au bout.

# **Choix d'une autre plage •**

- Appuyez à plusieurs reprises sur **14** ou ▶ de manière à afficher la plage voulue.
	- **Pour les CD -MP3/WMA seulement:** Pour localiser une plage MP3, vous pouvez d'abord appuyer sur **ALBUM+/-** pour sélectionner l'album désiré.
- En position pause ou stop, appuyez sur **>II** pour démarrer la lecture.

# **Recherche d'un passage dans une plage**

- **1** Pendant la lecture, maintenez enfoncé ∞ ou §.
	- **→** La lecture rapide se fait à volume réduit.
- **2** Relâchez la touche **1∢** ou ▶ dès que vous reconnaissez le passage souhaité.
	- **→ La lecture normale se poursuit.**

## **Programmation de numéros de plages**

Il est possible de mémoriser jusqu'à 20 plages dans un ertain ordre. Il est également possible de mémoriser une certaine plage à plusieurs reprises.

- **1** En position stop, appuyez sur **PROG** pour entrer en mode de programmation.
	- $\rightarrow$  Affichage: P*Q* 1 apparaît à l'écran d'affichage pour indiquer le début de la programmation. **PROG** se met à clignoter. (Voir 6)
- **2** Appuyez sur **1≪** ou ▶▶ pour sélectionner le numéro de la piste de votre choix.

#### **Pour les CD -MP3/WMA seulement:**

Pour localiser une piste MP3, vous pouvez d'abord appuyer sur **ALBUM+/-** pour sélectionner l'album désiré.

- **3** Appuyez sur **PROG** pour entrer le numéro de plage en mémoire.
	- $\rightarrow$  L'affichage indique  $PGL$  pour indiquer la position de programmation suivante disponible.
- **4** Répétez les étapes **2** et **3** pour sélectionner et mémoriser toutes les plages désirées.

# **Lecteur de CD et CD MP3 Connexion USB Connexion USB**

**5** Pour démarrer la lecture de votre programme, appuyez sur **>II**.

#### **Vérification de la programmation**

En position stop, maintenez la touche **PROG**.durant plus de 2 secondes.

➜ Toutes les plages mises en mémoire <sup>s</sup>'affichent dans l'ordre.

#### *Conseils utiles:*

- Si vous appuyez sur **PROG** sans qu'aucune plage ne soit sélectionnée. l'indication PD 1 est affiché*.*
- Si vous essayez de sauvegarder plus de 20 plages, aucune piste ne peut être sélectionnée et l'indication FUL est affiché.

#### **Suppression d'une programmation**

Vous pouvez effacer un programme en:  $-$  appuyant sur  $\blacksquare$  (deux fois durant la lecture ou une fois en position stop); – sélectionnez la source de son **FM**, **AM** ou

#### **OFF**;

– ouvrez le compartiment à CD; ➜ Affichage: **PROG** disparaît.

# **Sélectionner différents modes de lecture (voir** 7 **)**

Vous pouvez choisir parmi les divers modes de lecture avant ou pendant la lecture, et combiner les modes de lecture par **PROG.**

**REP** – la plage actuelle est lue en continu.

**REP ALL** – toutes les plages du CD ou de la programmation sont lues à répétition.

**SHUF** –toutes les plages du CD sont lues dans un ordre aléatoire.

- **1** Pour sélectionner le mode de lecture, appuyez sur la touche **MODE** le nombre de fois nécessaire .
- **2** En position pause ou stop, appuyez sur la touche **>II** pour démarrer la lecture.
- **3** Pour sélectionner la lecture normale, appuyez sur la touche **MODE** à plusieurs reprises, jusqu'à ce que les divers modes ne soient plus affichés.

– Vous pouvez également appuyer sur la touche <sup>9</sup> pour annuler le mode de lecture en cours.

# **Utiliser la connectivité USB**

- AZ1836 est équipé d'un port USB sur le panneau avant, offrant une fonction "plug and play" vous permettant de mettre en lecture, à partir de votre AZ1836, le contenu musical et vocal numérique stocké sur un périphérique de stockage USB.
- En utilisant un périphérique de stockage USB, vous pouvez également profiter de toutes les fonctions offertes par AZ1836 dont les explications et instructions sont données dans le disque d'opération.

### **Périphériques USB de stockage compatibles**

Avec la chaîne AZ1836, vous pouvez utiliser: *–* Mémoire flash USB (USB 2.0 ou USB1.1)

*– Lecteurs flash USB (USB 2.0 ou USB 1.1)*  • Les périphériques USB nécessitant une installation de pilote ne sont pas supportés (Windows XP).

#### *Remarque:*

*Pour certains lecteurs flash USB (ou périphériques de mémoire), le contenu stocké est enregistré en utilisant la technologie de protection du copyright. Ce contenu protégé ainsi ne pourra être lu sur aucun appareil (comme sur cette chaîne AZ1836)* 

#### **Formats acceptés:**

*– Format USB ou fichier de mémoire* FAT12, FAT16, FAT32 *(taille secteur : 512 - 65,536 bytes)*

- Taux de bits MP3 (taux de données) : 32- 320 Kbps et taux de bits variable.
- WMA version 8 ou précédente
- Directory nesting up to a maximum of 8 levels
- Nombre d'albums/dossiers : 500 maximum *–* Nombre de plages/titres : 1000 maximum
- ID3 tag v2.0 ou version supérieure
- Nom de fichier en Uicode UTF8 (longueur maximum : 128 bytes)

### **Le système ne lira ou n'acceptera pas ce qui suit:**

• Les albums vides : un album vide est un album ne contenant pas de fichiers MP3/WMA et ne sera pas affiché sur l'écran.

• Les fichiers de format non accepté sont ignorés. Ce qui signifie par exemple : Des fichiers en Word.doc ou des fichiers MP3 avec l'extension .dfl sont ignorés et ne seront pas lus.

- AAC,WAV, PCM. NTFS fichiers audio
- Les fichiers WMA protégés DRM.
- Fichiers WMA en Lossless

#### **Mettre en lecture un périphérique USB de stockage**

- **1** Assurez-vous que votre AZ1836 est alimenté par une source CA ou par des piles de type spécifié.
- **2** Sélectionnez la source **CD/USB**.
- $\rightarrow$  L'affichage indique - (voir  $\boxed{2}$ ), ou - avec USB (voir 3).
- **3** Appuyez sur **CD/USB** pour accéder au mode USB si USB n'est PAS affiché. →L'affichage indiquera USB (voir 2).
- 4 Comme illustré sur le schéma <a>[13]</a>, branchez un périphérique de stockage USB compatible au port indiqué ( $\leftrightarrow$ )du AZ1836. Si nécessaire, utilisez un câble USB adapté pour connecter le périphérique au port USB du AZ1836.
	- **→** Le périphérique sera automatiquement mis en marche.
- Si le périphérique n'est pas mis en marche, mettez-le en marche manuellement, puis connectez-le de nouveau.
	- ➜ L'affichage du AZ1836 indique USB et le nombre total de fichiers audio lisibles (Le nombre maximum de plages affichées est de 1000) stockés sur périphérique.
- **5** Appuyez sur **II** sur votre AZ1836 pour démarrer la lecture.
	- **→** L'affichage du AZ1836 indique USB et partage les informations d'affichage illustrées sur le disque d'opération.

#### *Conseils utiles:*

*– Assurez-vous que le nom des fichiers MP3 se termine par .mp3.*

*– Pour les fichiers WMA protégés DRM, utilisez Windows Media Player 10 (ou supérieur) pour copier/convertir les CD. Consultez www.microsoft.com pour tous les détails sur Windows Media Player et sur WM DRM (Windows Media Digital Rights Management).*

# **Extraction de CD - Enregistrement des fichiers d'un disque sur un périphérique USB**

L'AZ1836 vous permet de copier les fichiers audio ou le contenu parlé d'un disque vers le périphérique USB externe. Grâce à la fonction " Program ", vous pouvez enregistrer une piste, le disque entier ou même des pistes sélectionnées.

#### **1** Réglez le **sélecteur de source** sur **CD/USB**.

- **2** Insérez un disque (audio, MP3 ou WMA). Vous pouvez également programmer le disque.
- **3** Appuyez sur la touche **CD/USB** pour accéder au mode CD lorsque " USB " est affiché.
- **4** Branchez un périphérique de stockage de masse USB.

### **Pour enregistrer une piste**

- **5a** Sélectionnez la piste que vous souhaitez enregistrer.
- **5b** Appuyez à une ou plusieurs reprises sur la touche **USB REC** (ou **REC** de la télécommande) jusqu'à ce que  $B/E$  apparaisse et clignote.
	- **→** La lecture commence automatiquement au début de la piste sélectionnée.
	- $\rightarrow$  " REC " s'affiche et  $BTE$  clignote pendant 2 secondes avant de disparaître (voir 8).

### **Pour enregistrer toutes les pistes**

- **5a** Appuyez plusieurs fois sur la touche **USB REC** (ou **REC** de la télécommande) jusqu'à ce que ALL apparaisse et clignote.
	- **→** La lecture commence automatiquement au début du disque.
	- ➜ " REC " et ALL <sup>s</sup>'affichent, puis ALL clignote pendant 2 secondes avant de disparaître (voir 9).

# **Connexion USB**

- **6** Pour arrêter l'enregistrement, appuyez tout d'abord sur ■, puis débranchez le périphérique USB.
- En mode d'enregistrement d'une seule piste, la lecture s'interrompt automatiquement à la fin de la piste ou du fichier sélectionné.
- En cours d'enregistrement MP3 ou WMA, assurez-vous que la lecture du fichier que vous souhaitez enregistrer est terminée avant d'arrêter manuellement l'enregistrement. Sinon, une partie du fichier ne sera pas enregistrée.
- During recording, if the memory of the USB device runs out, playback will not continue.

#### *Conseils utiles:*

*– En mode d'enregistrement (le périphérique USB est débranché de l'appareil), la sélection de piste/d'album et les modes (REPEAT et SHUFFLE) de lecture ne sont pas disponibles.*

*– Tous les fichiers audio enregistrés seront stockés dans le dossier intitulé \_PHILIPS, qui est automatiquement créé pour l'enregistrement.*

*– Le fichier audio sera enregistré au format MP3 (pour les disques audio ou MP3) ou au format WMA (pour les disques WMA).*

*– Les CD protégés contre la copie ne seront pas enregistrés.*

*– Les fichiers WMA protégés contre la copie (DRM) ne sont pas pris en charge.*

*– Ne débranchez pas directement le périphérique USB pour arrêter l'enregistrement car vous risqueriez de perdre une partie du contenu enregistré.*

*– Pour l'enregistrement de fichiers MP3 et WMA, si le nom d'un fichier à enregistrer est identique à celui d'un fichier enregistré sur le périphérique USB, ce fichier ne sera pas enregistré. Dans un tel cas,* Err *et* duP *clignoteront en alternance pendant 3 secondes sur l'afficheur de l'AZ1836.*

*– Pour certains périphériques USB moins rapides, lors de l'enregistrement, il se peut que le son soit coupé pendant quelques secondes au début de la lecture en fonction des caractéristiques du périphérique USB.*

# **Suppression de fichiers audio d'un périphérique USB**

- **1** Réglez le **sélecteur de source** sur **CD/USB**.
- **2** Appuyez sur la touche **CD/USB** pour accéder au mode USB lorsque " USB " n'est PAS affiché.
- **3** Branchez un périphérique de stockage de masse USB.
- **4** Sélectionnez la piste que vous souhaitez supprimer avant ou pendant la lecture.
- En mode d'arrêt, vous pouvez sélectionner un album à supprimer.
- **5** Appuyez brièvement sur la touche **DEL** de la télécommande.
	- → " DEL " s'affiche et clignote (voir 10).
- **6** Pour le faire disparaître, appuyez de nouveau sur la touche **DEL**.
- **→** La lecture à partir du périphérique USB <sup>s</sup>'interrompt.
- **7** Sinon, attendez que le mot " DEL " clignotant disparaisse après 4 secondes ou appuyez simplement sur la touche ■.

### *Conseils utiles:*

*– Pour certains baladeurs MP3, l'AZ1836 lit tous les fichiers présents sur le baladeur comme <sup>s</sup>'ils étaient rassemblés dans un seul dossier, quel que soit le nombre de dossiers stockés sur celui-ci.*

*– Il est possible que l'AZ1836 ne puisse pas supprimer un fichier/album enregistré sur certains lecteurs MP3.*

**Toute copie d'une oeuvre protégée par un droit d'auteur, ce incluant les programmes informatiques, les enreg** $i$ **strements d'images et de sons, peut être une contrefaçon d'un droit d'auteur et constituer un délit. Cet appareil ne doit pas être utilisé à cette fin.**

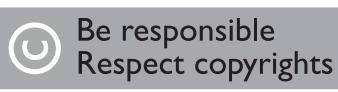

# **Sécurité & Entretien (Voir**  !**)**

# **Informations relatives à la sécurité**

- Placez l'appareil sur une surface plane et dure de sorte que le système ne soit pas disposé sous un certain angle.
- Ne pas exposer l'appareil ni les piles ni les CD ni les cassettes à l'humidité, à la pluie, au sable ou à la chaleur excessive due à un appareil de chauffage ou aux rayons directs du soleil.
- • Les appareils ne doivent pas être exposés à l'humidité ou aux éclaboussures.
- Ne recouvrez pas l'appareil. Laissez un espace de 15 cm autour des orifices de ventilation afin d'éviter l'accumulation de chaleur.
- L'aération de l'appareil ne doit pas être empêchée en couvrant la bouche d'aération avec des objets tels que journaux, nappe, rideaux, etc.
- Ne pas placer sur l'appareil des objets enflammés telles que des bougies allumées.
- Ne pas placer sur l'appareil des objets remplis d'eau tels que des vases.
- • Les sections mécaniques de l'appareil contiennent des paliers autolubrifiants et ne requièrent ni huilage ni lubrification.
- Pour nettoyer l'appareil, utilisez une peau de chamois douce, légèrement humidifiée. Ne jamais utiliser d'agents de nettoyage contenant de l'alcool, de l'ammoniaque, du benzène ou des abrasifs, car ces produits pourraient endommager le boîtier.

# **Entretien du lecteur de CD et des CD**

- Si le lecteur de CD ne parvient pas à lire les CD correctement, utilisez un CD de nettoyage pour nettoyer l'optique avant d'envisager de le faire réparer.
- Ne touchez jamais l'optique du lecteur de CD!
- Des changements brutaux de température peuvent provoquer de la condensation sur l'optique du lecteur de CD. Il est alors impossible de lire un CD. Ne tentez pas de nettoyer l'optique; laissez simplement l'appareil dans un environnement chaud jusqu'à ce que la condensation s'évapore.
- Fermez toujours la trappe du CD pour éviter que de la poussière se dépose sur l'optique.
- Pour nettoyer un CD, essuyez-le en ligne droite, du centre vers les bords, à l'aide d'un chiffon doux et non pelucheux. N'utilisez pas de détergents, vous pourriez endommager le disque.
- N'écrivez jamais sur un CD, et ne lui fixez pas d'étiquette autocollante.

# **Informations sur l'environnement**

Nous n'avons pas utilisé de matériaux d'emballage non nécessaires.Vous pouvez facilement séparer les materiaux d'emballage en trois éléments principaux: carton, polystyrène et polyéthylène.

**Votre équipement est fait de matériaux recyclables après démontage dans une firme spécialisée.Veuillez observer les régulations locales quant au rebut des matériaux d'emballage, des piles usées et des appareil vieillis.**

# **Depistage des Anomalies**

Si une erreur se produit, contrôlez d'abord les points indiqués dans la liste ci-dessous avant d'emmener l'appareil chez le réparateur. Si vous ne parvenez pas à remédier aux problèmes à partir de ces indications, consultez votre concessionnaire ou le centre de service après-vente.

#### *ATTENTION: Ne jamais ouvrir vous-même l'appareil au risque de recevoir des chocs électriques. N'essayez en aucun cas de réparer vous-même l'appareil, car ceci vous ferait perdre le droit à la garantie.*

#### **Pas de tonalité/puissance**

- *VOLUME non réglé*
- Réglez le VOLUME
- *Cordon d'alimentation mal branché*
- Branchez correctement le cordon d'alimentation
- *Piles à plat/ incorrectment insérées.*
- Insérez denouvelles piles correctment
- *Le CD contient des fichiers autres que audio*
- Introduisez un disque suitable ou appuyez une fois ou répétitivement sur **14** ou **→** pour passer à une piste CD audio, au lieu d'un fichier de données.

#### **L'affichage ne fonctionne pas adéquatement/ aucune réaction à l'agissement sur l'une des commandes**

- *Décharge électrostatique*
- Mettez l'appareil hors service et débranchez la fiche secteur. Rebranchez au bout de quelques secondes.

#### **Indication** no

- L*e mode USB est sélectionné.*
- Appuyez sur **CD/USB** pour sélectionner le mode CD.
- *Pas de CD dans l'appareil*
- Insérez un CD
- *CD griffé/contaminé*
- Remplacez ou nettoyez le CD, voir Entretien – *Lentille laser embuée*
- Attendez jusqu'à ce que la lentille soit claire
- –*–CD-R/CD-RW est vierge ou le CD n'a pas été reconnu*
- Utilisez un CD-R/CD-RW reconnu

#### **Interruptions sonores en cours de lecture MP3**

- *– Le fichier MP3 a été créé à un niveau de compression excédant 320kbps.*
- Utilisez un niveau de compression inférieur pour enregistrer vos pistes CD sous le format MP3.
- *– CD endommagé ou contaminé*
- Remplacez/nettoyez le CD.

# **Le CD saute**

- *CD endommagé ou contaminé*
- Remplacez ou nettoyez le disque
- *shuffle ou program sont actives*
- Désactivez shuffle / program

#### *Remarque:*

#### *Assurez-vous que vos CD n'ont pas été codés à l'aide de telles technologies car certaines ne sont pas compatibles avec la norme Compact Disc.*

#### **Le périphérique USB ne fonctionne pas sur mon AZ1836.**

- *Le mode USB n'est pas sélectionné.*
- Appuyez sur **CD/USB** pour sélectionner le mode USB.
- *Le périphérique n'est pas connecté correctement au port USB du AZ1836.*
- Connectez de nouveau le périphérique, et assurez-vous que le périphérique est alimenté.
- *Le périphérique n'est pas supporté par l' AZ1836, ou le format du fichier audio stocké sur le périphérique n'est pas supporté par l' AZ1836.*
- Utilisez un périphérique/format de fichier audio compatible.

#### **Il est impossible d'enregistrer ce fichier CD sur le périphérique USB.**

- *Vous avez interrompu l'enregistrement alors que le fichier MP3 ou WMA que vous souhaitez enregistrer est en cours de lecture.*
- Sélectionnez le mode d'enregistrement d'une seule piste pour effectuer l'enregistrement ou arrêtez l'enregistrement uniquement lorsque la lecture du fichier MP3 ou WMA est terminée.
- *La mémoire du périphérique USB est presque saturée.*
- Supprimez certains fichiers superflus du périphérique USB pour libérer de l'espace mémoire ou utilisez un autre périphérique USB.
- *Le nom d'un fichier MP3 ou WMA du CD est identique à celui situé sur le périphérique USB.*
- Modifiez le nom du fichier situé sur le périphérique USB.

#### **GARANTIE LIMITÉE PHILIPS UN (1) AN**

#### **COUVERTURE DE GARANTIE:**

La provision pour garanties de PHILIPS se limite aux termes énumérés ci-dessous.

#### **QUI EST COUVERT?**

Philips garantit le produit au premier acheteur ou à la personne recevant le produit en cadeau contre tout défaut de matière ou de main d'œuvre conformément à la date d'achat originale (« Période de garantie ») d'un distributeur agréé. Le reçu de vente original indiquant le nom du produit ainsi que la date d'achat d'un détaillant agréé est considéré comme une preuve d'achat.

#### **QU'EST-CE QUI EST COUVERT?**

La garantie de Philips couvre les nouveaux produits en cas de défaut et suivant la réception par Philips d'une réclamation valide dans les limites de la garantie. Philips s'engage, à son choix, à (1) réparer le produit gratuitement avec des pièces de rechange neuves ou remises à neuf, ou à (2) échanger le produit pour un produit neuf ou ayant été fabriqué à partir de pièces neuves ou usagées en bon état et au moins fonctionnellement équivalent ou comparable au produit d'origine dans l'inventaire actuel de Philips, ou à (3) rembourser le prix d'achat initial du produit.

Philips garantit les produits ou pièces de remplacement prévus sous cette garantie contre tout défaut de matière ou de main d'œuvre à partir de la date de remplacement ou de réparation pour une période de quatre-vingt-dix (90) jours ou pour la portion restante de la garantie du produit d'origine, la plus longue de ces couvertures étant à retenir. Lorsqu'un produit ou une pièce est échangée, tout article de rechange devient votre propriété et l'article remplacé devient la propriété de Philips. Lorsqu'un remboursement est effectué, votre produit devient la propriété de Philips.

**Remarque : tout produit vendu et identifié comme étant remis à neuf ou rénové porte une garantie limitée de quatre-vingt-dix (90) jours.**

**Un produit de remplacement ne pourra être envoyé que si toutes les exigences de la garantie ont été respectées. Tout manquement de répondre à toutes les exigences pourra entraîner un délai.**

#### **CE QUI N'EST PAS COUVERT - EXCLUSIONS ET LIMITATIONS:**

Cette garantie limitée ne s'applique qu'aux nouveaux produits fabriqués par ou pour Philips pouvant être identifiés par la marque de commerce, le nom commercial ou le logo qui y sont apposés. Cette garantie limitée ne s'applique à aucun produit matériel ou logiciel non Philips, même si celui-ci est incorporé au produit ou vendu avec celui-ci. Les fabricants, fournisseurs ou éditeurs non-Philips peuvent fournir une garantie séparée pour leurs propres produits intégrés au produit fourni.

Philips ne saurait être tenu responsable de tout dommage ou perte de programmes, données ou autres informations mis en mémoire dans tous médias contenus dans le produit ou de tout produit ou pièce non-Philips non couvert par cette garantie. La récupération ou réinstallation des programmes, données ou autres informations n'est pas couverte par cette garantie limitée.

Cette garantie ne s'applique pas (a) aux dommages causés par un accident, un abus, un mauvais usage, une mauvaise application ou à un produit non-Philips, (b) aux dommages causés par un service réalisé par quiconque autre que Philips ou qu'un centre de service agréé de Philips, (c) à un produit ou pièce ayant été modifié sans la permission écrite de Philips, ou (d) si tout numéro de série de Philips a été supprimé ou défiguré, ou (e) à un produit, accessoire ou produit non durable vendu « TEL QUEL » sans garantie de quelque description que ce soit par l'inclusion de produits remis à neuf Philips vendu « TEL QUEL » par certains détaillants.

#### **Cette garantie limitée ne couvre pas:**

• les frais d'expédition pour le renvoi du produit défectueux à **Philips** 

• les frais de main-d'œuvre pour l'installation ou la configuration du produit, le réglage des commandes sur le produit du client ainsi que l'installation ou la réparation du système d'antenne externe au produit.

• la réparation du produit et/ou le remplacement des pièces à cause d'une mauvaise installation, d'un raccordement à une alimentation électrique incorrecte, d'un emploi abusif, d'une négligence, d'un mauvais usage, d'un accident, d'une réparation non autorisée ou de toute autre cause non contrôlable par Philips. • tout dommage ou réclamation pour des produits non

disponibles à l'utilisation ou pour des données perdues ou logiciel perdu.

• tout dommage au produit encouru lors de l'expédition. • un produit nécessitant une modification ou adaptation afin de permettre l'utilisation dans tout pays autre que celui pour lequel il était désigné, fabriqué, approuvé et/ou autorisé ou toute réparation du produit endommagé par ces modifications. • un produit utilisé à des fins commerciales ou institutionnelles (y compris mais non de façon limitative les fins de location). • un produit perdu lors de l'expédition sans preuve signée de la réception.

• tout manquement d'exploiter le produit selon le manuel de l'utilisateur.

#### **POUR OBTENIR DE L'AIDE AUX ÉTATS-UNIS, À PUERTO RICO OU AUX ÎLES VIERGES**

**AMÉRICAINES …**Communiquez avec le centre de service à la clientèle de Philips au: 1-888-PHILIPS (1-888-744-5477)

#### **POUR OBTENIR DE L'AIDE AU CANADA…** 1-800-661-6162 (pour un service en français)

1-888-PHILIPS (1-888-744-5477) (pour un service en anglais ou en espagnol)

LA RÉPARATION OU LE REMPLACEMENT CONFORMÉMENT À CETTE GARANTIE CONSTITUE LE SEUL REMÈDE POUR LE CONSOMMATEUR. PHILIPS N'EST AUCUNEMENT RESPONSABLE DE TOUT DOMMAGE ACCESSOIRE OU INDIRECT RÉSULTANT DE LA VIOLA-TION DE TOUTE GARANTIE EXPRESSE OU IMPLICITE SUR CE PRODUIT. SAUF DANS LA MESURE INTERDITE PAR LES LOIS APPLICABLES, TOUTE GARANTIE IMPLICITE DE QUALITÉ LOYALE ET MARCHANDE OU D'UTILITÉ PARTI-CULIÈRE DU PRODUIT EST LIMITÉE DANS LE TEMPS À LA DURÉE DE CETTE GARANTIE.

Certains états ne reconnaissent pas l'exclusion ou la limitation de la responsabilité pour dommages indirects ou accessoires, ou autorisent des limitations sur la durée d'une garantie implicite, il est donc possible que les limitations ou exclusions mentionnées ci-dessus soient sans effet dans votre cas.

3121 233 48881

*Cette garantie vous donne des droits légaux spécifiques. Il est possible que vous bénéficiiez de droits supplémentaires variant d'un État/Province à l'autre.*

**Philips, P.O. Box 671539, Marietta, GA. 30006-0026**